#### МОДЕЛИРОВАНИЕ МИНИМАЛЬНЫХ РЕЖИМОВ РАБОТЫ ЭЛЕКТРОУСТАНОВОК В УСАПР

## В.А. Павлюков, А.В. Коваленко, С.А. Носач

## ГОУВПО «Донецкий Национальный Технический Университет»

 Работа посвящена разработке методик, алгоритмов и их программной реализации для моделирования в учебной САПР минимальных режимов работы электроустановок, требуемых для проверки на чувствительность проектируемых устройств релейной заши

Ключевые слова: учебная САПР, минимальные режимы работы электроустановок, релейная защита.

 The work is devoted to the development of techniques, algorithms and their software implementation for modeling in an educational CAD minimal operating modes of electrical installations required for testing the sensitivity of the designed devices of relay protection.

Keywords: educational CAD, minimal operating modes of electrical installations, relay protection.

Минимальные режимы работы используются при проверке устройств релейной защиты на их чувствительность при коротком<br>замыкании (K3) в конце зоны защиты устройства. Минимальный режим отличается от максимального рядом показате

- Меньшей величиной мощности КЗ энергосистем. В учебном проектировании снижение мощности принимается упрощенно равным 15%. В промышленном проектировании данные мощности КЗ как для максимального, так и для минимального
- режимов определяются расчетным путем соответствующими службами энергосистемы.<br>Большей величиной напряжения КЗ трансформаторов с регулированием напряжения под нагрузкой (РПН). Берется величина, соответствующая минимальной отпайке регулятора.
- $\ddot{\phantom{a}}$
- Не учитывается подпитка от электродвигателей. В схемах выдачи мощностей электростанций уменьшают количество работающих энергоблоков по сравнению с установленными.

Учет первого показателя производится путем ввода в графический блок системы двух атрибутов: мощностей К3 для максимального (SK) и минимального (SK\_MN) режимов, как это показано на рисунке 1.

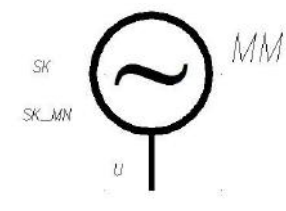

Рис.1 – Графический блок энергосистемы

 Второй показатель учитывается введением и обработкой поля максимального напряжения КЗ в таблицах СБД трансформаторов с РПН. Третий показатель учтен алгоритмом программы; ветви электродвигателей исключаются из обработки.

 Для моделирования отключения энергоблоков электростанций в их цепи вводятся выключатели. Для имитации их переключения создано два статических графических блока, соответствующих включенному (Q\_1) и отключенному (Q\_0) положению выключателя (рис. 2).

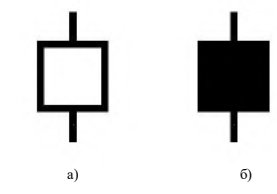

Рис.2 – Графические блоки включенного а) и отключенного б) выключателя

 С помощью Lispфункции on/off после клика манипулятором «мышь» на блок выключателя осуществляется инверсивная замена одного блока на другой. Текст функции приведен ниже на рисунке 3.

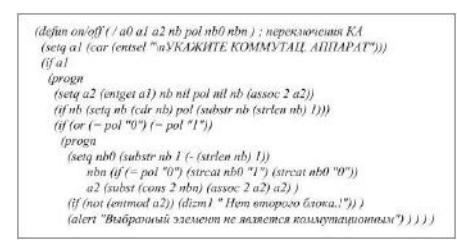

Рис.3 - Lisp-функция имитации переключения выключателя

 Приведенная выше функция вызывается из позиции главного меню: – Переключить выключатель (рис. 4). Рис.4 – Фрагмент главного меню

 Графический блок включенного положения выключателя в последующей обработке схемы приравнивается к отрезку прямой <sub>е</sub>н тоокин олон включението положения<br>атами точки вставки блока и его порта.

 В качестве примера ниже на рисунке 5 приведен фрагмент главной схемы одной из ТЭС со сформированными для расчета минимального режима отключениями двух энергоблоков.

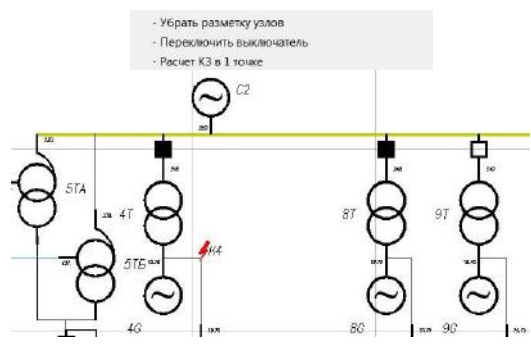

Рис.5 – Пример имитации отключения блоков на ТЭС

В отличие от расчетов КЗ в максимальных режимах, где в большинстве случаев для выбора оборудования и токопроводов<br>используются суммарные значения токов КЗ, в минимальных режимах для определения коэффициентов чувствительно

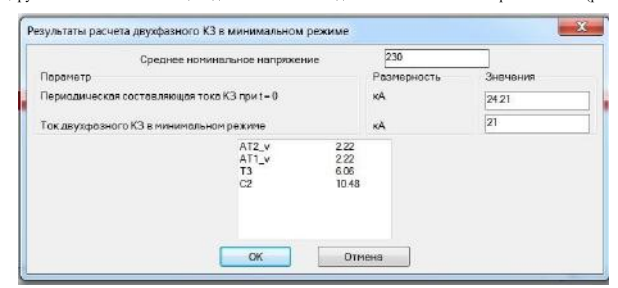

Рис.6 – Пример индикации растекания токов КЗ в диалоговом окне

# Выводы

1. В целях расширения функциональных возможностей учебной САПР разработаны методики, алгоритмы и программы<br>длямоделирования минимальных режимов работы электроустановок, необходимых для проверки чувствительности<br>проектируе

2. Проведена апробация моделирования минимальных режимов для учебных проектов и для схемы выдачи мощности однойиз ТЭС.

### Перечень ссылок

- 1. Павлюков В.А. Учебная САПР электрической части станций и подстанций [учебное пособие] / Павлюков В.А., Ткаченко С.Н.,Коваленко А.В. – Харьков: ФЛП Панов А.Н., 2016. 124 с.
- 2. Официальный сайт «CAD Electric Education» [электронный ресурс]. Режим доступа: https://es-cad.ru/CAD-Electric-Education/(дата обращения 31.03.2018).

© Павлюков В.А. Моделирование минимальных режимов работы электроустановок в УСАПР / В.А. Павлюков, А.В. Коваленко, С.А.<br>Носач // Инновационные перспективы Донбасса: материалы IV Международной научно-практической к «Перспективы развития электротехнических, электромеханических и энергосберегающих систем», 23 мая 2018 г., г. Донецк. Т. 2. – Донецк: ДонНТУ, 2018. – С. 1215.